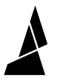

## **Cleaning Filament Dust**

How to clear any filament dust build-up on Palette 3 and Palette 3 Pro

Written By: Mosaic Support

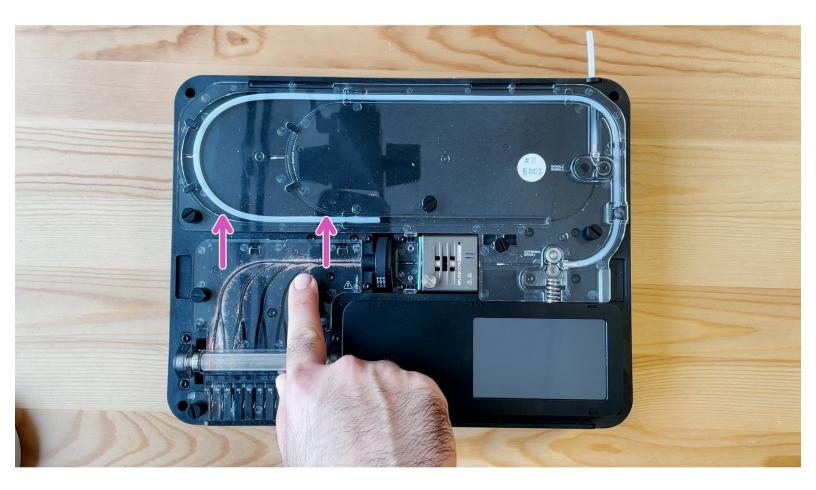

## INTRODUCTION

Over time it's normal to see some filament dust build up within the channels along the inputs and homing switch area on Palette 3. The dust can be cleared as part of a regular maintenance routine.

## Step 1 — Remove Acrylic Covers

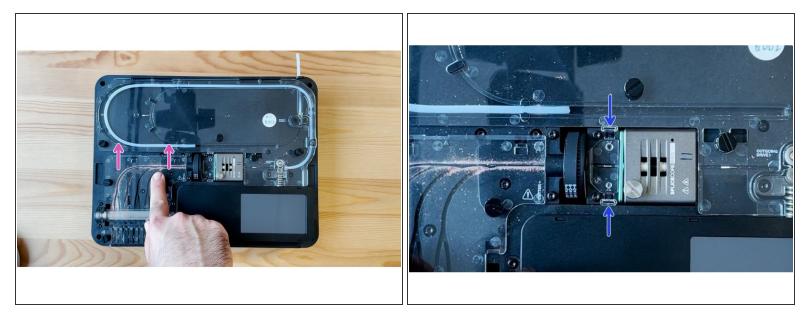

- Start by removing the thumbscrews holding ingoing drive cover B. Once the thumbscrews are removed, the cover can be pushed upwards to release from the slots, and then lifted away from the unit.
- The homing switch cover can be removed by pinching the tabs towards each other and lifting.

## Step 2 — Clearing the Dust

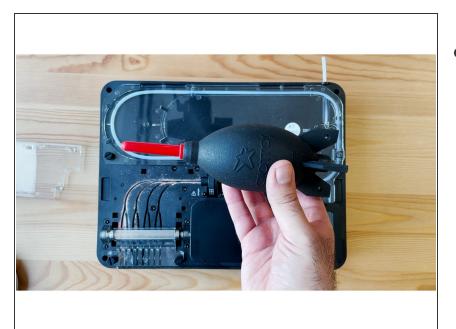

- Compressed air or a cloth can be used to clear the filament dust from the unit.
  - (i) The filament dust that builds up is normal, and just requires cleaning after regular usage.

If you have any additional questions, please send us a message at <u>support@mosaicmfg.com</u>.